# Einführung in die Computerlinguistik Einführung in Perl (1)

Dozentin: Wiebke Petersen

<span id="page-0-0"></span>27.5.2010

Wiebke Petersen and Einführung CL – SoSe 2010 1999 auch der Einführung CL – SoSe 2010 1999 auch 2010 1999 auch 2010 1999 auch 2010 1999 auch 2010 1999 auch 2010 1999 auch 2010 1999 auch 2010 1999 auch 2010 1999 auch 2010 1

### Compiler

<span id="page-1-0"></span>Ein Compiler (auch Übersetzer oder Kompilierer genannt) ist ein Computerprogramm, das ein in einer Quellsprache geschriebenes Programm – genannt Quellprogramm – in ein semantisch äquivalentes Programm einer Zielsprache (Zielprogramm) umwandelt. Üblicherweise handelt es sich dabei um die Übersetzung eines von einem Programmierer in einer Programmiersprache geschriebenen Quelltextes in Assemblersprache, Bytecode oder Maschinensprache. Das Übersetzen eines Quellprogramms in ein Zielprogramm durch einen Compiler wird auch als Kompilierung bezeichnet. (Aus [http://de.wikipedia.org/wiki/Compiler\)](http://de.wikipedia.org/wiki/Compiler)

### Interpreter

Ein Interpreter (im Sinne der Softwaretechnik) ist ein Computerprogramm, das einen Programm-Quellcode im Gegensatz zu Assemblern oder Compilern nicht in eine auf dem System direkt ausführbare Datei umwandelt, sondern den Quellcode einliest, analysiert und ausführt. Die Analyse des Quellcodes erfolgt also zur Laufzeit des Programms." (Aus [http://de.wikipedia.org/wiki/Interpreter\)](http://de.wikipedia.org/wiki/Interpreter)

# Perl – Geschichte und mehr

- **Perl** practical extraction and report language
- 1987 entwickelt von Larry Wall
- Ziel: Verknüpfung klassischer Programmierbefehle (Schleifen, if-then-else, . . . ) und regulärer Ausdrücke
- Perl steht zwischen reinen Interpreter- und reinen Compiler-Sprachen: Programme werden vorkompiliert in Bytecode, der dann interpretiert wird. Beides wird von sogenannten Perl-Interpretern gemacht.
- Perl-Interpreter (freeware) für Windows: active perl <http://www.activestate.com/activeperl/>
- **e** kurze Tutorials: [http://www.ssw.uni-linz.ac.at/Teaching/Lectures/Sem/2000/](http://www.ssw.uni-linz.ac.at/Teaching/Lectures/Sem/2000/Katzmayr/index.html) [Katzmayr/index.html,](http://www.ssw.uni-linz.ac.at/Teaching/Lectures/Sem/2000/Katzmayr/index.html) [http://www.jakober.com/perl/perl\\_intro.php](http://www.jakober.com/perl/perl_intro.php)
- **O** empfehlenswertes Buch Schwartz et. al.: Einführung in Perl. O'Reilly, 5. Auflage, 2009.
- Notepad++: <http://sourceforge.net/projects/notepad-plus/files/>

# Schreiben von Perl-Programmen

- Perl-Programme können mit jedem beliebigen Texteditor geschrieben werden
- · Speichern mit Endung ".pl" (Beispiel "script.pl")
- · Ausführen von der Kommandozeile mit "perl script.pl"

## Schreibe ein "Hello world!" Programm

```
#! perl -w2 # a very simple program printing "Hello world!"
3
4 print "Hello<sub>u</sub> world!";
```
- . Kommentarzeichen: "#" (alles was in der Zeile wird nicht als zum Programm gehörig interpretiert)
- Kommentare sind wichtig, sie helfen den Code zu verstehen
- Gewöhnen Sie sich an, sorgfältig zu kommentieren!
- o "print" ist eine Anweisung
- . ""Hello world!"" ist das Argument von "print"
- o jede Anweisung bekommt eine eigene Zeile!
- **•** jede Anweisungszeile wird mit Semikolon abgeschlossen!

## Ausführen eines Programms (unter Windows)

- **o** Öffnen Sie ein Dos-Fenster:
	- $\bullet$  Start- $>$  Ausführen - $>$  cmd exe
- Wechseln Sie zu dem Ordner in dem das Perlprogramm liegt (Beispiel: D:\Perl\my\_scripts):
	- wechseln zum Directory D: "D:"
	- o wechseln in den Unterordner "my\_scripts": cd \Perl\my\_scripts
- Ausführen des Programms (Beispiel: world.pl): perl world.pl

### [Perl](#page-1-0) Übungseinheit (1)

- <sup>1</sup> Erstellen Sie einen Unterordner für Ihre Perl-Programme
- $\bullet$  Öffnen Sie einen Texteditor (z.B. Notepad++, Textpad)
- <sup>3</sup> Schreiben Sie ein "Hello world!" Programm
- <sup>4</sup> Nicht vergessen zu speichern (Unter Textpad unbedingt "Zeichensatz=utf-8" wählen)
- **5** Testen Sie das Programm
- <sup>6</sup> Sollte Ihr Programm einmal nicht von selbst stoppen, so können Sie es jederzeit mit Strg c abbrechen (Steuerung/control C)

### Variablen

```
1 \quad #! per l -w2 \# variable declaration:<br>3 \frac{m}{m} Seruit 1 = "annles"
    my $ fruit1 = "apples";4 \text{my} Sfruit 2 = "plums";
5 \text{my} Samount 1 = 5;
6 my Samount2 = 10;
7 my sum = Sam num1 + sumoun1;
8 \# creating output:
9 print "Samount1<sub>u</sub> Sfruit1<sub>u</sub>and<sub>u</sub> Samount2<sub>u</sub> Sfruit2<sub>u</sub>are<sub>u</sub> Ssum<sub>u</sub> fruits\n"
```
Erst mit Variablen werden Programme variabel!

- Variablen werden mit dem Dollarzeichen markiert
- $\bullet$  Varibalennamen bestehen aus Buchstaben, Ziffern und dem Unterstrich (keine Leerzeichen)
- Groß- und Kleinschreibung wird unterschieden!
- **•** Verwenden Sie bedeutungsvolle Bezeichnungen
- Variablen können Werte zugeordnet werden:
	- Zahlen
	- Strings/Zeichenketten (in Anführungszeichen eingeschlossen)

#### Wiebke Petersen [Einführung CL SoSe 2010](#page-0-0) 9

### [Perl](#page-1-0) Ändern von Variabelbelegungen

 #! p e r l −w # v a r i a b l e d e c l a r a t i o n : my \$ f r u i t 1 = " a p p l e s " ; my \$ f r u i t 2 = " plums " ; my \$amount1 = 5 ; my \$amount2 = 1 0; my \$sum= \$amount1 + \$amount2 ; # c r e a t i n g o u t p u t : p r i n t " \$amount1 \$ f r u i t 1 and \$amount2 \$ f r u i t 2 a r e \$sum f r u i t s \n" ; p r i n t "The j u i c e c o u l d be c a l l e d \$ f r u i t 1 " . "−\$ f r u i t 2 −j u i c e . \ n" ;

- numerische Operationen: \$a=\$a+4, \$a=3−\$a \$a=\$a\*4, \$a=3/\$a
- Konkatenation von Strings: "Haus"."bau", "Haus".\$b

## Basis In- und Output

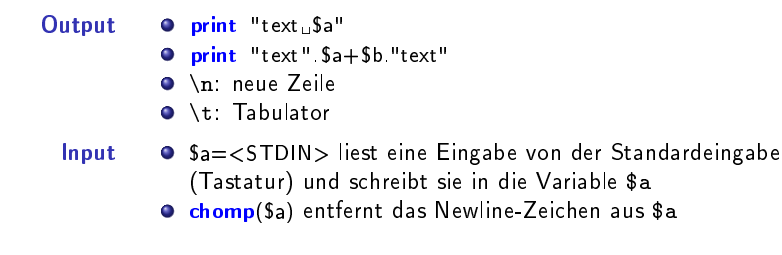

```
1 \quad \#! per l -w2 # Der User muss wissen, was eingegeben werden soll
3 print "What is your name?\n";
4 $name=<STDIN>;
5 chomp Sname;
6 print " Hello \frac{m}{2}sname!\frac{m}{n};
```
### [Perl](#page-1-0) Übungseinheit (2)

- <sup>1</sup> Schreiben Sie ein Programm, das den User nach dem Radius eines Kreises fragt und den Umfang und die Fläche des Kreises berechnet und ausgibt.
- **2** Testen Sie das Programm
- <sup>3</sup> Wenn Sie noch Zeit haben, erweitern Sie das Früchteprogramm um eine Eingabe durch den User

# Kontrollstrukturen:  $if - else$

```
#! perl -w2 print " P lease enter password : u'' ;<br>3 Spassword = <STDIN > :
    $ password = \langleSTDIN\rangle;
4 chomp $ p a s sw ord;
5 if (Spassword == 42) {
6 print Correct password I<sub>n</sub> Welcome ";
7 <mark>} else {</mark><br>8 print "Wro
    print "Wrong password | Access denied ";
\mathsf{o}
```
= ist der Belegungsoperator

== ist der numerische Vergleichsoperator (6 == 3\*2)

eq ist der String-Vergleichsoperator ("momo" eq "mo"."mo")

# Kontrollstrukturen: while

```
#! perl -w2 print " P lease enter password : u'' ;<br>3 Spassword = <STDIN > :
    $ password = \langleSTDIN\rangle:
4 chomp($password);
5 while (S password != 42) {
6 print "Access denied \n";
7 print Please<sub>u</sub> ent er password : ";
8 $ password = \langleSTDIN\rangle;
9 chomp($password);
10 }
11 print 'Correct password I Welcome ";
```
!= ist der Ungleich-Vergleichsoperator (weitere Vergleichsoperatoren: < kleiner, <= kleiner oder gleich, > gröÿer, >= gröÿer oder gleich)

### [Perl](#page-1-0) Übungseinheit (3)

- <sup>1</sup> Erweitern Sie ihr Kreisberechnungsprogramm: Verzichten Sie bei negativen Werten für den Radius auf die Berechnung und generieren Sie statt dessen eine Fehlermeldung für den User. (Zwei Programme, eins mit if/else, eins mit while)
- <span id="page-14-0"></span><sup>2</sup> Wenn Sie Zeit haben, können Sie den User auch fragen, ob er ein Quadrat oder einen Kreis berechnen möchte.